## 线上面试流程说明

1、笔记本电脑下载腾讯会议。

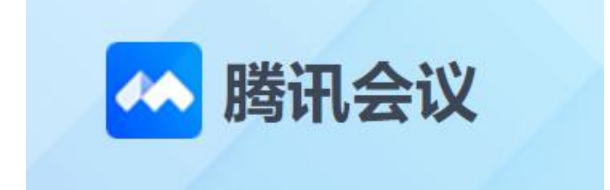

应聘者电脑端点击下方网址链接,根据提示下载腾讯会议并注册账号 登录。

[https://meeting.tencent.com/activities/?fromSource=sem81\\_gw](https://meeting.tencent.com/activities/?fromSource=sem81_gwzcw.447781123.4477849.447781162&bd_vid=10142412077989969097) zcw.447781123.4477849.447781162&bd\_vid=10142412077989969097

2、考生于 4 月 19 日下午 14:00 入场进行设备测试。测试按照面试要 求及流程进行。

说明:会议开启等候室功能,考生进入会场后会在单独的等候室, 请考生确认名称已修改为自己的面试序号及真实姓名,等候联络员安 排测试。

测试流程: 1. 腾讯会议中点击 "加入会议" ——2. 输入会议号并 修改名称为面试顺序及真实姓名——3.进入等候室——4.联络员按 照面试顺序邀请考生入场——5. 考生邀请入场后打开摄像头及语音 调试设备——6.调试结束联络员将考生移出会场,调试结束。

(因面试过程中需要对考生面部进行截图保存,考试结束后进行人像 对比,核对考生身份。请考生务必调整摄像头位置、光线,确保面部 清晰。)

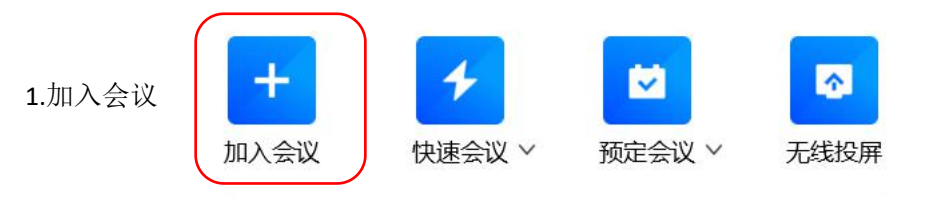

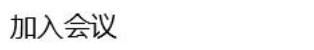

 $\times$ 

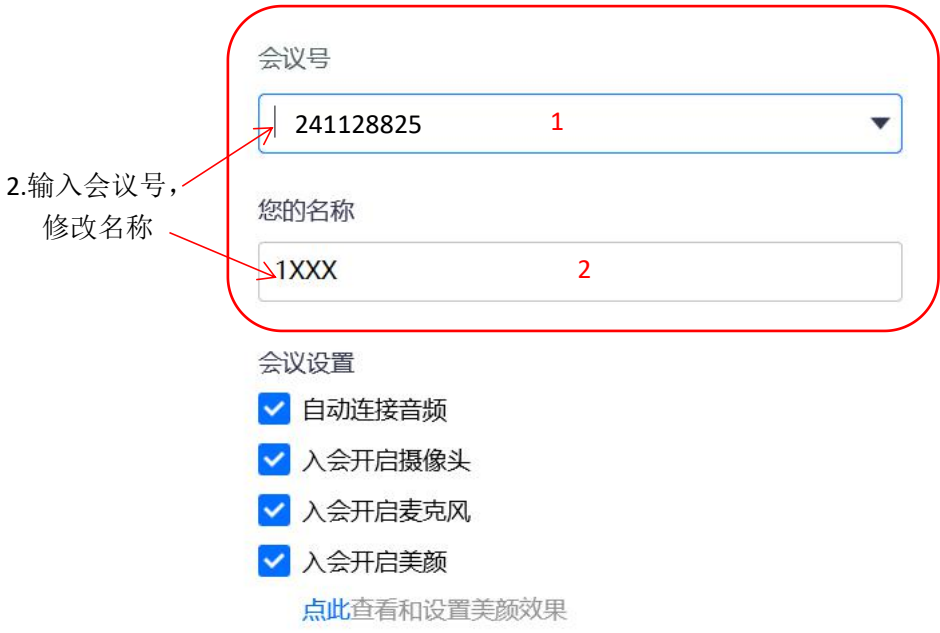

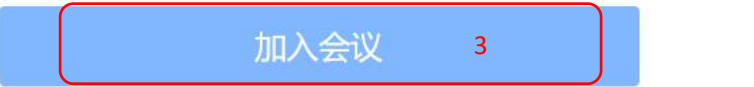

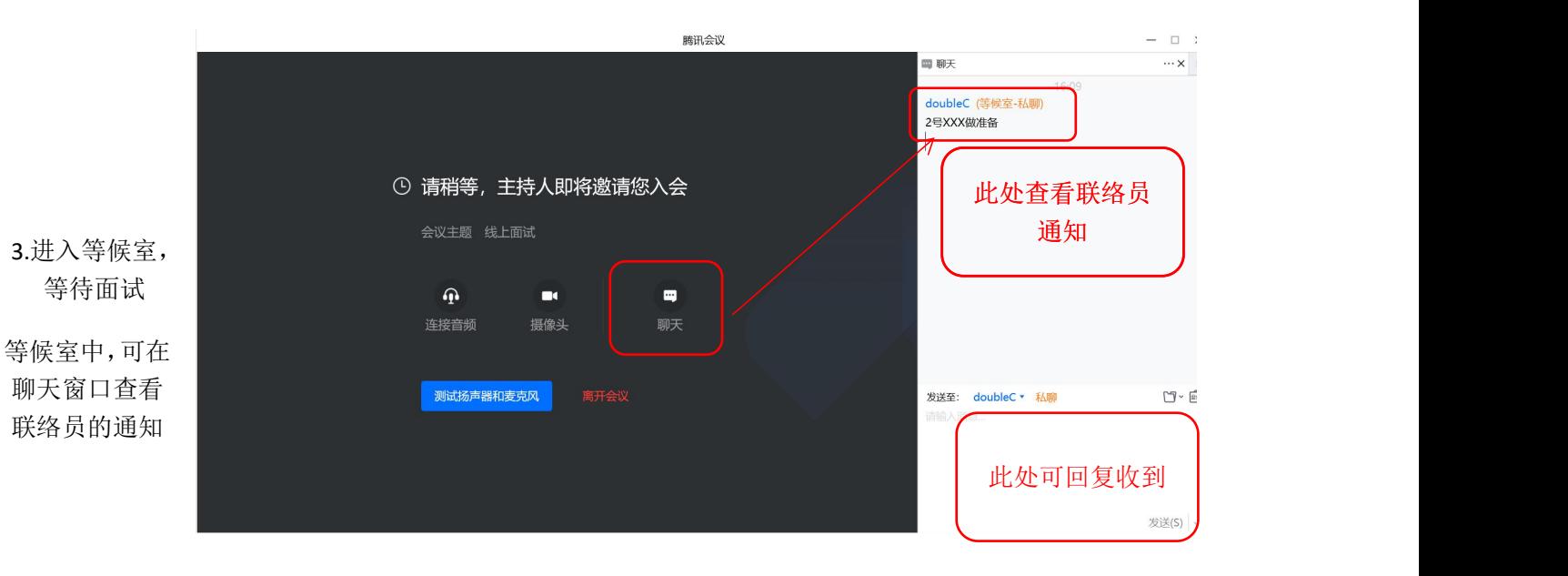

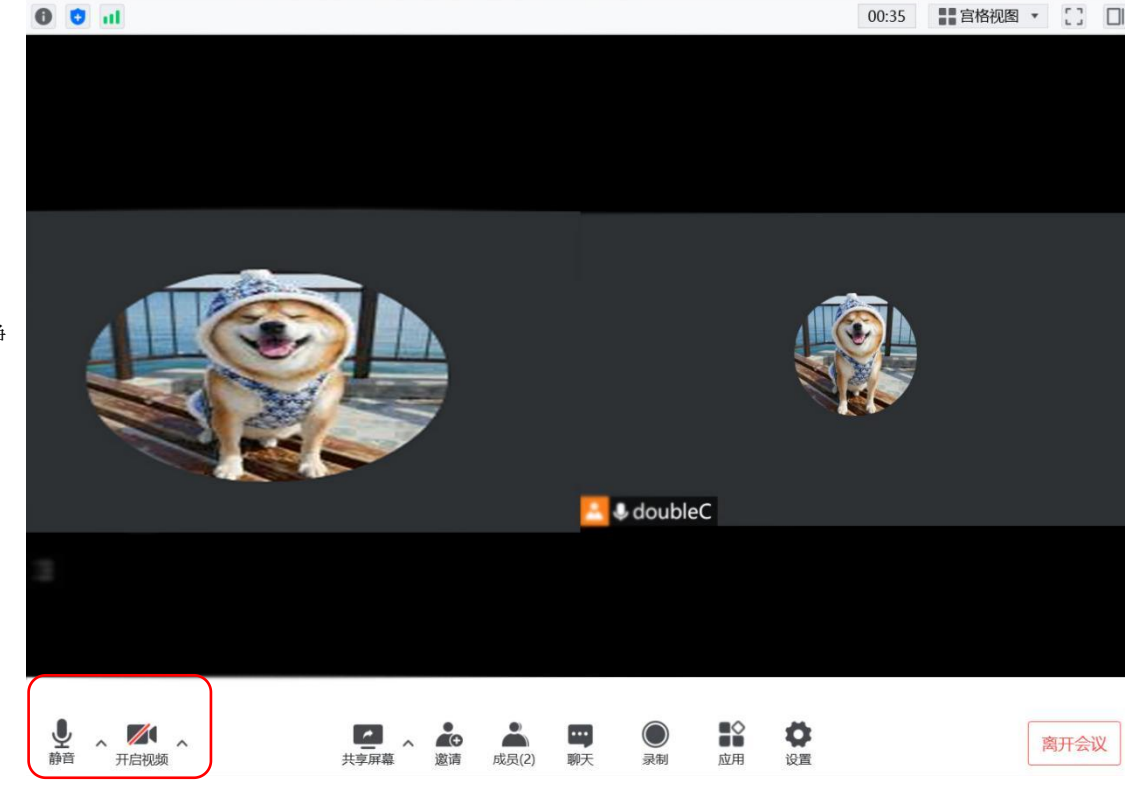

3、4 月 20 日上午 9:00 开始面试。考生在腾讯会议中输入会议号, 修改名称(面试序号及真实姓名),等候面试。

面试流程与测试流程相同,考生请在等候室耐心等待,并确认名 称已修改为自己的面试序号及真实姓名。等候联络员安排。

5.进入面试会 场,自行解除静 音,打开视频

4、面试顺序按招聘群文件名单,依次入会。前一考生面试时,联络 员通知下一考生做准备。考生可在聊天窗口查看联络员通知。被邀请 进入面试会场后,考生自行关闭静音。打开视频。

5、面试会场有联络员(记分员)、考官、监督员和当前面试考生。 联络员负责考生统筹,根据考官要求将考生移入或移出面试室,并负 责最后分数统计;考官负责考生的打分;监督员负责考场纪律的监督、 考生面试的计时和分数的复核。

6、考生进入面试会场后按照考官要求进行自我介绍及其他面试流程, 面试结束联络员将考生移出会场。面试结果后续在招聘群通知。